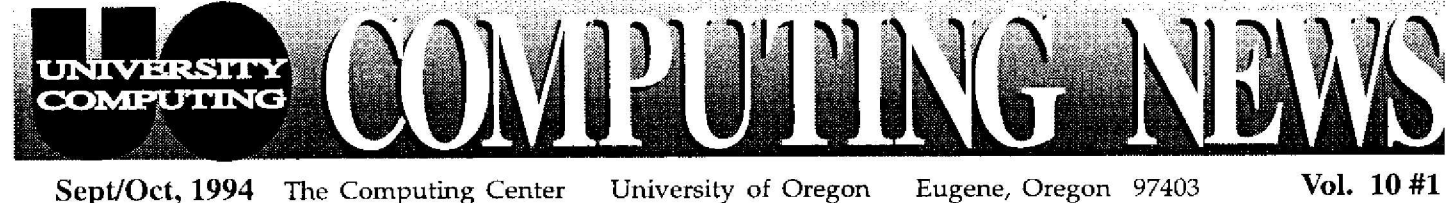

# **Fall** Workshop Schedules ............. 3-4 Hardware requirements for new software ....... 5 Dial-in-services ........ 2 World Wide Web **authors page** Hardware requirements **for** Mac System 7 .5 . . 5 Software available on DARKWING and OREGON **Microcomputer** Note used to consumer the consumer of the consumer to the consumer to the consumer of the consumer of the consumer of the consumer of the consumer of the consumer of the consumer of the consumer of the consumer of the cons Purchase Plan ....., 6, 7 E-mail consulting addresses Antiviral software<br>updates Modem Upgrades ... 8 Microsoft volume licenses purchase plan ........... 9 Computing New s and<br>mpute<br>Plan<br>msulti<br>softw<br>plan<br>per Ne<br>mag Ne<br>mag Ne Microce<br>Purcha<br>B-mail<br>address<br>Antivir<br>update<br>Micros<br>volume<br>purcha<br>Compu<br>Briefs

# **LADSTONE Gives Students a Passport to the Internet**

Computing Certain Computing Center staff replaced DuckMail, the student e-mail server, with a newer and more powerful computer called GLADSTONE\_ An account on GLADSTONE gives students full access to a variety of Internet resources, including

- electronic mail (the *pine* program and others)
- global information servers, like World Wide Web and Gopher *(gopher, lynx,* and *Mosaic )*
- USENET News and other popular discussion groups *(tin* and other programs)
- JANUS, the Knight Library's card catalog
- remote file transfers *(ftp )*

These and other GLADSTONE services are described in the free handout, "Basic UNIX for GLADSTONE Users," which is available in the Computing Center Documents Room (205) and at the Help Desk (south entry lobby).

Students who had an account on DuckMail last year have been automatically assigned an account on GLADSTONE, and will not have to apply for one. GLADSTONE e-mail addresses have the form

### *username@gladstone.uoregon .edu*

Mail sent to old DuckMail addresses will be forwarded to GLADSTONE through the end of fall term. Students are urged to inform their correspondents of their GLADSTONE address and change any references to DuckMail addresses in mail-forwarding or signature files as soon as possible.

During the summer, If you did not have an account on DuckMail and wish to open one on GLADSTONE, you'll need to request it by running a program called AUTHORIZE. If you're using a networked computer on campus, telnet to **authorize .** If you're using a terminal that's physically connected to a terminal server on UOnet, type

### UOnet> **c authorize**

In both situations, you'll see a "Username" prompt. Respond to it by typing the word AUTHORIZE again (it appears in capitals) :

### Username: **AUTHORIZE**

If you're dialing in over a modem, you'll see UOnet's "Username:" prompt. Respond by typing **authorize :**

> User Access Verification Username: authorize

Then, follow the online instructions to complete your account request. The procedure is outlined in more detail in the free handout titled, "How to Get a Computing Account," which is available from both the Center Documents Room and the Help Desk .

## *GLADSTONE Use Policies*

GLADSTONE is primarily intended to provide Internet access to students. It is not designed for resource-intensive applications, software development, or recreational use. This means it is inappropriate to install or use IRC, MUDs/MOOs, or network computer games on GLADSTONE.

GLADSTONE access is a privilege that can be revoked if abused. Users must agree to use

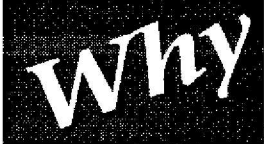

# *the New Technolo Fee?*

Most students have probably noticed that a new technology fee has been added to their tuition costs this fall. This fee enables the UO to keep pace with the need for increased use of technology in the classroom. The funds will be used to invest in necessary hardware and software, add educational materials, and train students, faculty,

and staff in their use. Among the immediate benefits of this fee are

- 48 additional dial-in modems on UOnet
- the installation of GLADSTONE, a Sun/UNIX timesharing computer that provides students with full network access
- subscriptions to *Clarinews, an* AP/Reuters news service, and *Britannica Online*
- increased network services, such as online library reserve materials and class bulletin boards Center).
- Knight Library Information Technology Center  *continued on page 2*

accordance with the UO Student Conduct Code and applicable network acceptable use policies, as described in the handout titled, "Using the Internet from GLADstone," available at no charge from the<br>Documents Room Documents (Room 205 Computing

network resources in

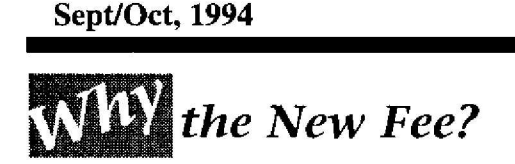

• enhancements to five microcomputer labs on campus, including

EMU (16 new Power Macs, 14 Pentium PCs, a LaserWriter, and CD-ROM drives)

Law Library (15 new Power Macs w/ CD)

Science **Library** (9 new X terminals)

**Social Science Instructional Lab (SSIL)** 19 new Pentiums

Future plans for fee proceeds include

- electronic media labs for promoting training. assessment, and expertise in using and producing electronic courseware
- increased network access for students, faculty, and staff
- increased availability of services on the network, including libraries, administrative services, academic advising, student services, and the like

We urge all students to take advantage of the new services their fee helps provide, and watch subsequent issues of *Computing News* for information about new technological developments on campus.

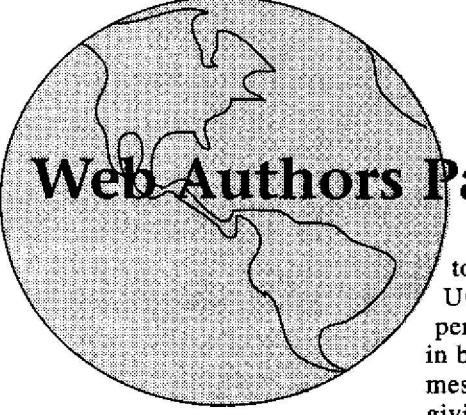

# **Dial-In Network Access Changes**

Dial-in users who wish to access Internet resources can either log in on a timesharing account they've established, or access the network directly, using one of the modem software packages ARA 2, SLIP, or Shiva Remote PC. (See the article titled "UOnet Modem Upgrades Continue" on page 8 of this issue for more information on modem software . )

To get direct access to the network, dial-in users must be able to have their University status verified. Many timesharing computers on campus (some 40, to date) provide this verification automatically through log-in userid/password sequences. Dial-in users who have accounts on these systems may connect to them simply by identifying the system's name in response to UOnet's "Username:" user access prompt. For example, to connect to DARKWING, you'd type

### Username: darkwing

DARKWING then prompts you for your log-in username and password . Once logged in on DARKWING, you'd have full access to the Internet and its resources .

Those who wish to have direct dial-in access to the network via modem software, and those who have accounts on computers that do not provide automatic verification, must establish a personal network username (a "netid") and password. If you had an account on DuckMail (now GLADSTONE), DARKWING, or one of the VMScluster computers-orgoon, DONALD, or DAISY-you should have received e-mail this summer informing you that a netid has already been set up for you, with a temporary password noted. If you've forgotten or misplaced the password, contact the Center's accounting clerk in Room 107 (telephone 346-1738) .

### *How Do I Get a Netid?*

To obtain a netid, pick up a copy of the free handout, "How to Get a Computing Account" from the Computing Center Documents Room, upstairs in Room 205, or the Help Desk in the south entry lobby. Follow the handout's instructions for running the AUTHORIZE program and type **uonet** when the program prompts, "Requesting an account on... :" Then select a netid and password. (If you already have a netid, you'll get a message in lieu of this

# **age Debuts Soon**

University Computing is putting together a World Wide Web page listing UO Web authors, with links to their personal Web pages. If you are interested in being named on this page, send an e-mail **message to** *webmaster@www.uoregon.edu,* **giving your name,** e-mail address, and the

URL for your personal page. Please include suggested key words/categories (e .g., physics, medieval French poetry, etc .), so we can make it easier for authors/readers with similar interests to locate you and your creations . We hope this "Web Authors" page will help facilitate the exchange of Web authorship expertise throughout the University community .

The debut of the Web Authors page will be announced in a future issue of *Computing News,* and, of course, in the "What's New" section of our WW W

server (currently linked to from the home page via "About this WWW Server"). If you have any question about the Authors page, direct them to the webmaster at the above e-main address. Server"). If you have any questions about the Authors page, direct them to the webmaster at the above e-mail address.

prompt telling you that you have an account on "uonet," with your netid noted. Notice that your netid is prefixed with the characters **uo-, e.g. ,** *uo-bclinton.*) Don't forget to prefix your netid with **uo-** whenever you log in on UOnet.

For information on how to change your UOnet password, see the handout titled, "Managing Your PH Database Entry" in the Documents Room .

### *How Do I Add Our Computer to the List?*

If you are a faculty or staff member who administers a campus computer, you may request that it be added to the list of systems that provide automatic verification, bypassing the netid requirement, by sending an e-mail message to

*nethelp@ns.uoregon .edu.*

### **ORRSHOP SCHLD** N TED **TALL**

## *Computing Center Microcomputer Workshops . . .*

Each term University Computing offers short introductory workshops on a variety of computing topics . These noncredit workshops are open free of charge to UO faculty, staff and students. This term's workshop schedule is outlined below. Pick up a flyer at the Microcomputer Consulting and Services office (Room 202A) for brief course descriptions. *Preregistration is required for all courses . To preregister or get more information, call 346-4412.*

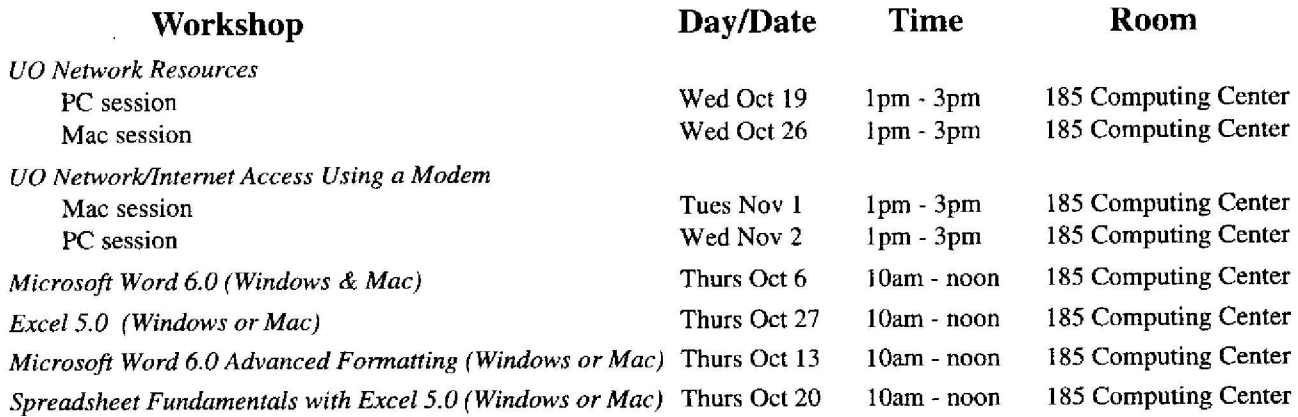

Computer training for UO departments may be requested. Arrangements are contingent upon availability of Center staff and lab facilities. For more information, contact Ray Arkin (phone : 346-1798; e-mail : *arkin@oregon.uoregon.edu)*

# *CC-EMU Microcomputing Lab Workshops. . .*

The CC-EMU Microcomputing Lab, located on the bottom floor of the Erb Memorial Union in Room 22, offers unlimited lab use and e-mail access to all UO students. CC-EMU workshops are primarily designed for UO students, although faculty and staff may attend as space permits. This term's schedule features introductory Macintosh and DOS/ Windows courses, including Internet basics . *Note that there are alternate times and dates for each workshop .*

You may sign up for these workshops on the sheet posted at the CC-EMU reception desk, or call 346-1736 to register. **All courses require that you bring an** *unformatted* **double-density 3.5" disk to class and establish an active e-mail account on GLADSTONE, DARKWING, or OREGON.** (For details on how to get an account, pick up a copy of the free handout, "How to Get a Computing Account," from the Computing Center Documents Room, upstairs in Room 205.) If you have further questions about any of these workshops, contact Lucy Lynch (telephone: 346-1736; e-mail: *llynch @Oregon . uoregon. edu)*

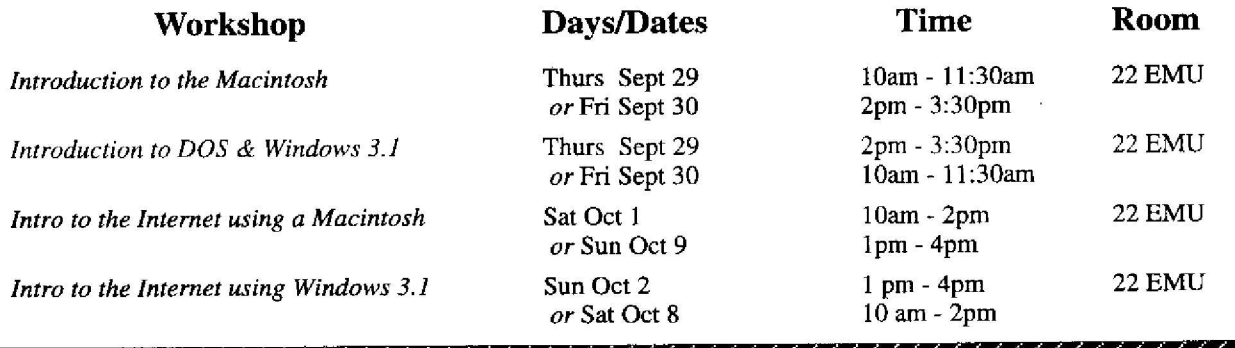

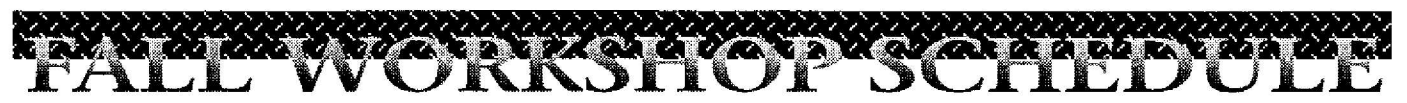

# **The Internet Curriculum. . .**

This fall, the UO Library and the Computing Center are offering workshops on a variety of Internet topics. These 90-minute workshops are open free of charge to UO faculty, staff, and students. Each workshop is repeated at different dates and times, and all but two will be held in the Electronic Classroom on the main floor of the Knight Library . *Preregistration is required for all classes.* To preregister, call 346-3078, or send an e-mail message to *libinst@oregon.uoregon.edu.* (Note that requests for accommodation related to disability need to be made one week in advance of a workshop . Call 346-3078 to make arrangements .) **Example 1994**<br> **Example 1994**<br> **The Internet Curriculum...**<br>
The Internet Curriculum...<br>
This fall, the UO Library and the Computing Center are offering workshops on a variety of Internet top workshops are open free of ch

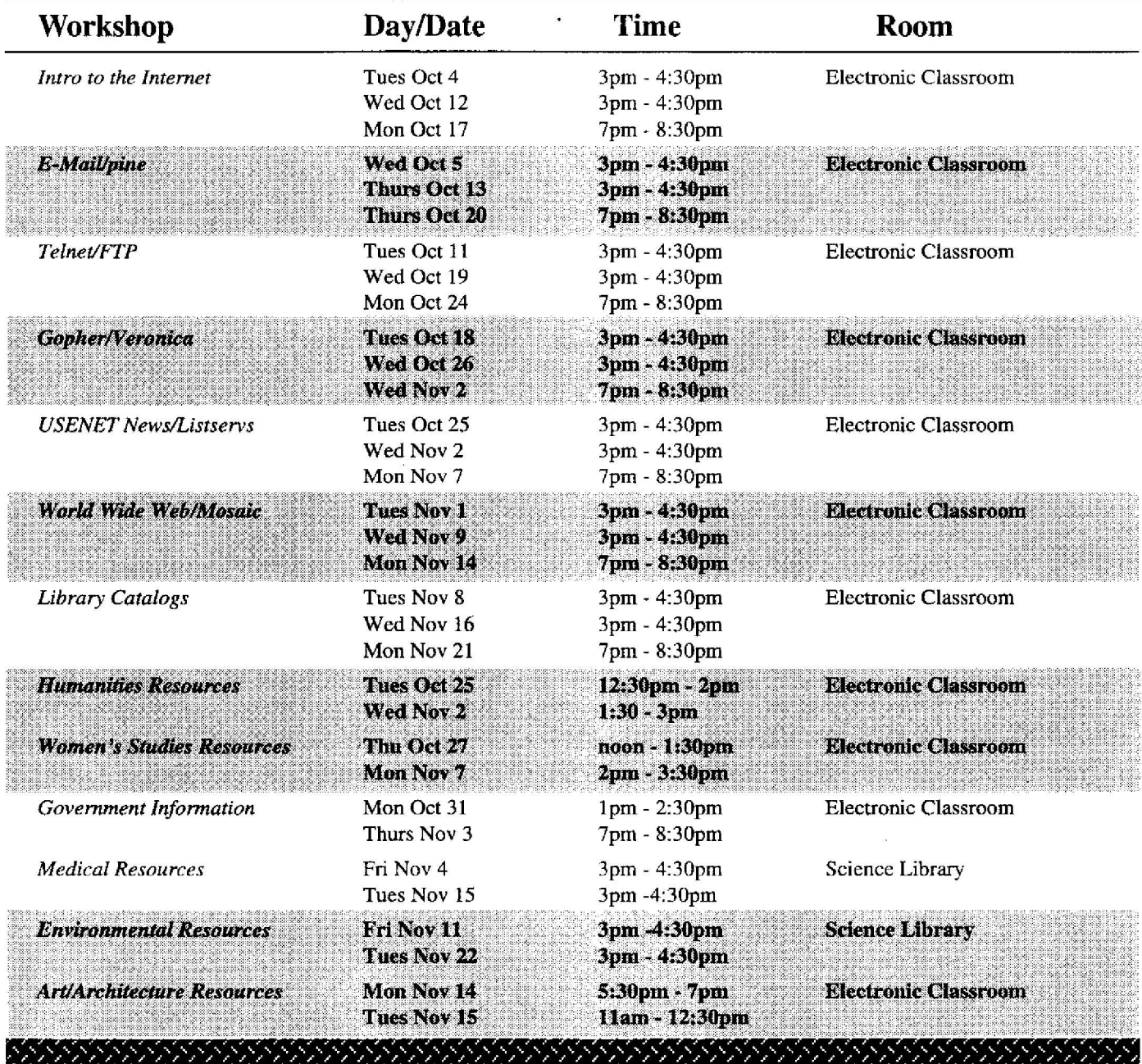

 $\ddot{\phantom{a}}$ 

# Check Hardware Requirements for New Software

In recent months, new Mac and PC software has been released requiring certain minimum hardware configurations. The Computing Center staff suggests using machines with some additional features, as reflected in the chart below .

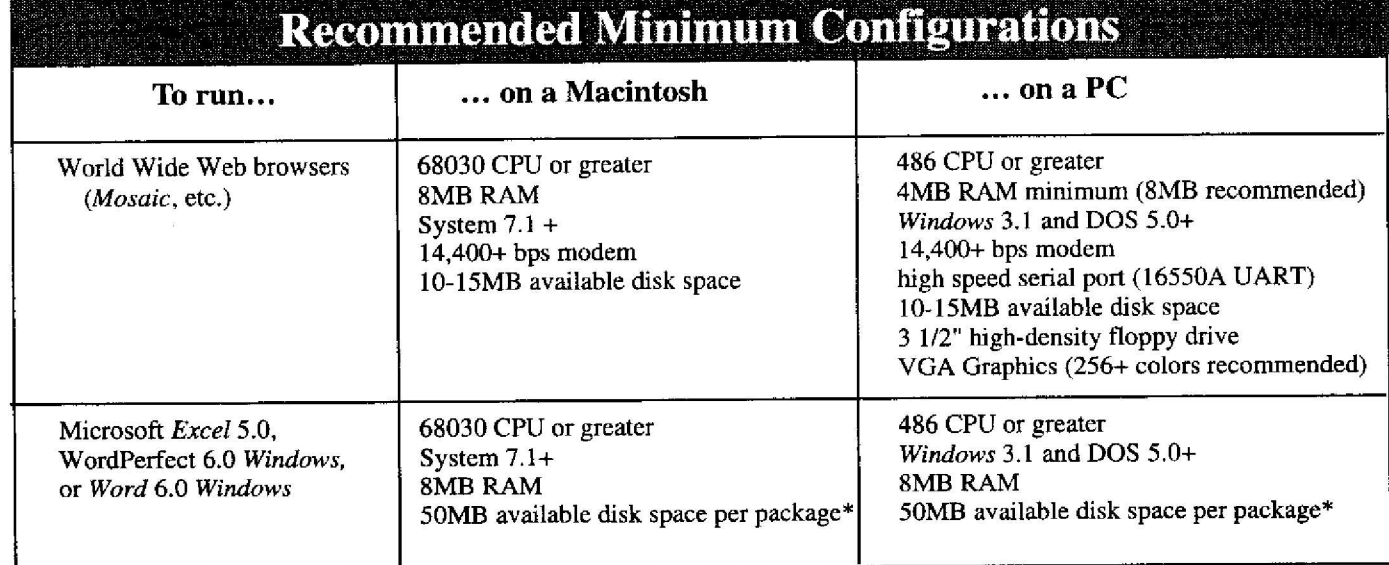

*\* Some Important Notes: You'll* undoubtedly need more hard drive space than you initially plan on using. PC users wishing to run *Windows* and the latest versions of PC software need at least 340MB on their hard drives. Mac users running System 7.0 and greater should plan on a minimum of 250MB. Including a CD-ROM drive can be very helpful for multimedia use and for running some newer versions of software, such as Microsoft Office.

**Macintosh Users** -Microsoft *Excel 5.0* and *Word* 6 .0 will not run on Macintosh models Plus, SE, Classic, and PowerBook 100.

**Graphics -** If you want to use such features as digitized video *(QuickTime, MPEG),* high resolution graphics, or scanning, you'll need *considerably* more powerful machine configurations than those shown above .

If you need more information on machine configurations, stop by Microcomputer Consulting and Services in the Microcomputer Support Center (Room 202A Computing Center). You can also call the office at 346-4412, or send e-mail to *microhelp@oregon.uoregon.edu.*

# **Macintosh System 7.5 Requirements**

Apple Computer's new release of the Macintosh operating system, System 7.5, also requires minimum hardware configurations, as shown below. For a description of System 7.5's key features, see the article, "Mac System 7 .5 Released," in this issue .

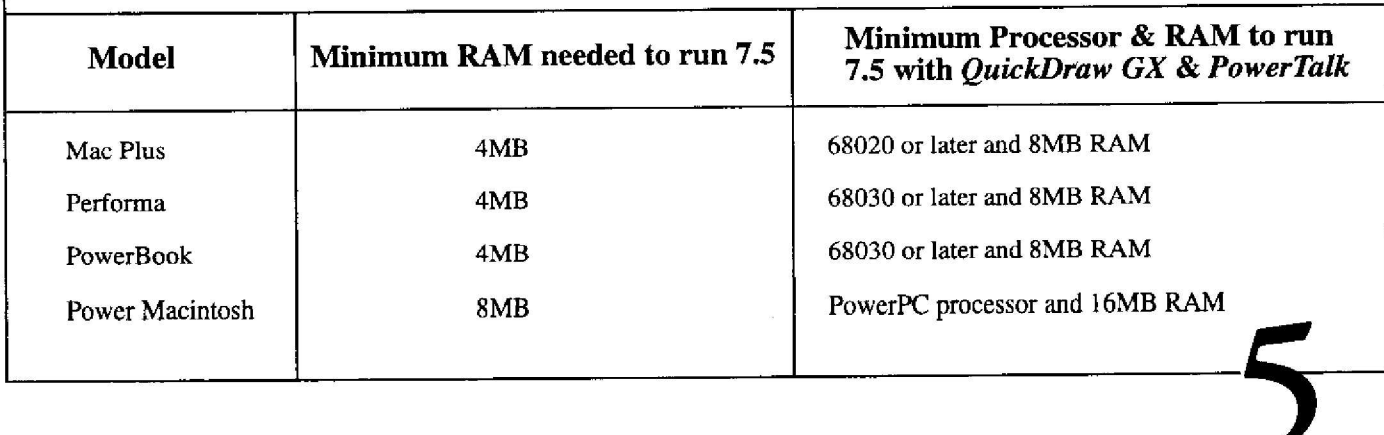

### **Software Available on** DARKWING **and** OREGON **Type of Software DARKWING OREGON** *Statistics Packages Text editors Network software X Window-only Software Programming SAS* (all products) **SPSS (base,** professional, advanced) **MINITAB BMDP S-Plus EQS RATS MAPLE** *pico p i emacs* **X Window editors** *pine* (e-mail) *mail ;dip* telnet *gophe r an-hie lynx* (World Wide Web) *trn* (USENET **News)** *Mosaic* **(World Wide Web)** *Interleaf* **(desktop publishing) MATLAB** *Coreldraw* **(graphics) c C++ FORTRAN Pascal LMSL Math/Stat libraries** SAS (base and stat only) SPSS\* **SCA** PRELIS/LISREL SHAZAM SLAM II\* LINDO\* o*n Order* **EVE ELVIS (vi) MicroEMAC S PINE (e-mail) 14L&IL FTP** TELNET **GOPHER ARcHtE LYNX (World Wide Web) NEWSRDR (USENET News) C C++ FORTRAN Pascal** ih1SL **Math/Stat libraries**

# *UO Departments: How to Order Micro Purchase Plan Products*

Confused about ordering procedures when buying products for your department through the Microcomputer Purchase Plan? Here's what to do:

First, you'll need to obtain a "Departmental Order Request" form. These forms were mailed to each department last June, so accounting personnel in your department should already

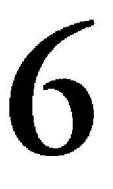

have some on hand. If not, you may obtain them from the Purchase Plan showroom in Room 202.

Fill out the order request form, naming a contact person for delivery and describing the items requested. You may check price and product information online by running Gopher and looking under "DuckScoop/ Computing Center/Microcomputer Purchase Plan" on the Gopher menu . You can also send e-mail to *mpp@oregon.uoregon.edu,* or call 346-4402 to request price and product information.

Your order request must name the person in your department who is responsible for accounting transactions, and must include a departmental approval signature. After you've placed your order, Purchase Plan staff will send an invoice, together with instructions, to the accounting person named on your order request. (Note that Purchase Plan staff no longer use journal vouchers to record sales transactions now that the new BANNER Financial Information System is operating . )

If you have further questions concerning Purchase Plan ordering or accounting procedures, send an e-mail query to *mpp @ oregon.uoregon. edu.*

# *Micro Purchase Plan Stocks Up for Fall*

The Microcomputer Purchase Plan is stocked up and ready to go for fall term. Visitors to the Microcomputer Support Center showroom (202 Computing Center) will find a wide selection of up-to-date hardware on display from Apple, Dell, Hewlett-Packard, and Supra, together with software from Adobe, Aldus, Claris, Microsoft, WordPerfect, and others. Here are some highlights of the latest offerings:

### *Dell*

**• Dell notebooks - Latitude XP series:**

This line offers a choice of 50, 75, or 100 MHz DX processors, 9.5" screens with dual-scan and active matrix color, up to 36MB of RAM, modem and sound card slots, an advanced port replicator, and a battery life of 6 to 8 hours. The hard drives are easily removed and replaced, so you can run multiple systems without partitioning your drive.

### **• Pentium desktop - Optiplex 590 serie s**

This series features a 90 MHz Pentium processor, a 256K write-back cache, enhanced IDE hard disks ranging from 210MB to IGB, RAM options of 8MB to 128MB, and built-in local bus video card.

Dell's state pricing is available to all UO departments, whether they order direct from Dell or through the Microcomputer Purchase Plan. The Purchase Plan can offer state contract pricing on all Dell products except the Dimension line. We recommend that departments interested in purchasing Dimension machines contact Dell directly to receive the best possible price. Sept/Oct, 1994<br>
MicTO Purchase Pulas September Strands and the stock of the strandage of the strandage content shows to general term in Strandage Center shows selection of up-to-date had away and September 2010 (computing

## *Macintosh Back-to-School Specials*

All Power Macintosh CPUs are being shipped *with* System 7.5 as of September 12, and Apple has increased RAM and hard drive sizes on *many* of the Power Mac configurations. Special pricing on the following systems is good through October 14, 1994 :

• **Performa 636 and 636 w/C D**

Both models come with *a Performa Software Package* and *Apple Student Resource Set.*

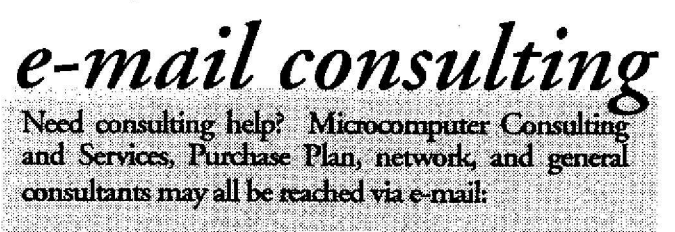

Consulting Type

### E-Mail *Address*

Micro consultants Micro Purchase Plan Network Services General (VMS/UNIX, statistics, e-mail)

*rohelp@aregort.xoregun edu mjip ('nregon. uuregon. edu ttethelp @oregon. uoregon. edu consult ?orcgnn,uoregon.edu*

• **Power Macintosh 7100 and 7100 w/CD**

Both models are bundled with Claris Works 2.1 software (PowerPC Native) and *Apple Student Resource Set.* The CD model also includes Microsoft *Bookshelf.*

### • **PowerBook 150 and 520**

These models are bundled with Claris *Works* 2 .1 and *Apple Student Resource Set.*

For complete price and product information, stop by the Microcomputer Support Center (Room 202) Monday through Friday,  $9$  am to  $5$  pm, or look up Purchase Plan product listings online. To read the information online, run Gopher and look under the "Computing Center" and "Microcomputer Purchase Plan" headings in DuckScoop.

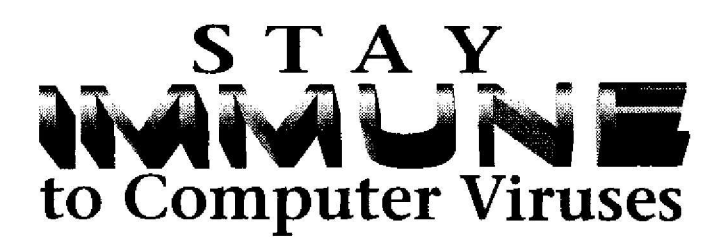

Viruses continue to plague the computing world, with new strains erupting continually. The best defense is keeping your antiviral software as up-to-date as possible .

If you have a networked Mac or PC, you can easily copy antiviral software updates from the public domain libraries on UOnet:

*Mac users (running System 6.0 or greater) -* Obtain a copy of *Disinfectant 3.5 ,* the viral software of choice, by connecting to the AppleShare file server called CC Public Domain, located in the UOnet AppleTalk zone under the Chooser. Log in on CC Public Domain as "Guest," choose the CC Public Domain volume, and open the Virus Software folder.

*PC users (running DOS 2.0 and above, with 512K RAM minimum*) - You can copy the antiviral programs *Viruscan, Clean,* and *VShield* by logging in on the Novell public domain file server called *Zeus.* Type

### **f:llogin zeus/pd**

at the DOS prompt. Choose "Use/Copy Other Software" *from* the menu, then select "Copy Antiviral Software" and follow the online instructions for copying.

If you do not have a networked machine, you *can* drop by the Microcomputer Consulting and Services office (Room 202A of the Microcomputer Support Center) with a diskette, and copy the latest antiviral software. The office is open weekdays from 9 am to 5 pm.

If you have further questions about using antiviral software, contact Microcomputer Consulting and Services (phone: 346-4412; e-mail : *rtiicrohelp@oregon.uoregon.edu).*

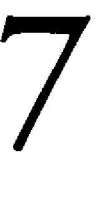

# SNB

# **UOnet Modem Upgrades Continue**

During the summer, the Computing Center's Network Services staff began enhancing campus dial-in facilities, adding new software services, modems, and network access protocol, as summarized below.

### *New Modem Software*

On October 31, three new dial-in software packages will be available to modem users:

- *I. Apple ARA 2* provides AppleTalk and TCP/IP services for home Macintoshes. This service is equivalent to having a direct connection to UOnet, although it is somewhat slower.
- *2. Shiva Remote PC* provides PCs running *DOS/Windows* with TCP/IP and Novell access to UOnet resources.
- *3. TCP/IP SLIP* provides network access for various computers that support Serial Line IP (SLIP) services. This means any TCP/IP network software can be run as if it were on a computer directly connected to UOnet.

This software is currently being installed, and will be available for copying or purchase at the time of its release. For complete documentation on the new software, check the Computing Center Documents Room on or after October 31 . While the first version of ARA and *CentrumRemote* software will remain available for some time, the Network Services staff encourages ARA *<sup>1</sup>* users to convert to ARA *2,* and *CentruntRemote* users to upgrade to *Shiva Remote PC.*

## *New Modems*

Forty-eight new modems have been added to UOnet's dial-in modem pool, bringing the total to 103 . Here's a list of current dial-in modem numbers, with the types of modem and connection they will serve :

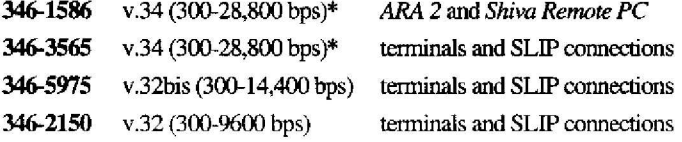

\* Note that v.34 modems (28,800 bps) will not be available on these two numbers until late October or early November. Until then, only v.32bis (14,400 bps) modems will be available on these numbers.

## *New Dial-in Access Protoco l*

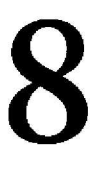

Dial-in users access Internet resources either through an account on a timesharing computer or a direct telephone connection to the network. Most timesharing computers on campus (e.g., OREGON, GLADSTONE, and DARxwING) can be accessed from dial-in locations simply by typing their name. All other dial-in access to the network requires a personal network identification username (a "netid") and a password, which are used to verify the caller's University status. For more details on netids, see the article titled "Dial-In Network Access Changes" on page 2 of this issue.

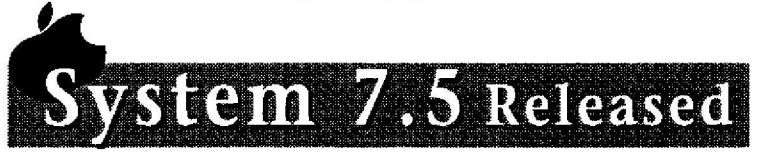

Apple Computer recently released a new version of the Macintosh operating system, System 7.5. It is covered by our campus Macintosh System Software volume license agreement, so you may copy it via UOnet from the CC Public Domain library's Macintosh System Software volume .

## *Key Features of 7.5*

System 7.5 is targeted to users looking for significant enhancements in ease of use and productivity, and enhanced compatibility for mixed computing environments. It aims to provide easier collaboration, simplified printing, and ease-ofuse for novice users, and gives PowerBook users enhanced battery capabilities and improved collaboration. Here are some of its key features:

- *▪ AppleGuide,* an intelligent assistance system that makes it easy to learn and use every new System 7.5 feature
- *▪ AppleScript,* a software component that allows users to automate routine tasks. Some pre-programmed scripts are included with System 7.5
- *▪ Macintosh PC Exchange* and *Macintosh Easy Open* allow Mac users to open, save, edit, and print DOS , *Windows, OS/2, and ProDOS* data files

- *continued on page 9*

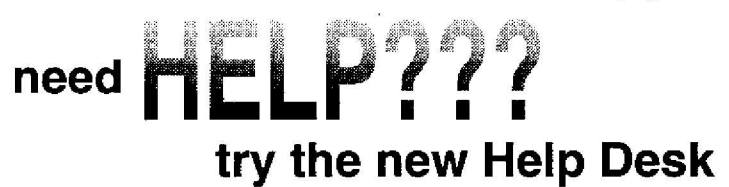

During fall term, the Computing Center staff will be operating an experimental Help Desk in the south lobby entry area. It will be staffed from 9am to 4pm, Monday through Friday. Help Desk attendants will attempt to field a wide range of inquiries, providing referrals to other consulting and information resources when appropriate. A complete collection of Computing Center handouts will be available at the desk. If the Help Desk proves to be an effective resource this term, it will likely become a permanent fixture.

# **Microsoft Volume Licenses Mean Big Savings to UO Departments**

The Microcomputer Purchase Plan can now offer qualifying UO departments substantial savings on volume software purchases and upgrades, thanks to Microsoft's new Open License Pak (MOLP) and Open License Pak Maintenance (MOLP-M) programs. This is timely news, since Microsoft has just released new versions of two of the most popular software applications on campus: *Word* 6 .0 and *Excel* 5.0 for the Macintosh.

# **Who Qualifies?**

For the next two years, any department that can place an initial minimum order of 50 or more units from one of

### System  $/3$  continued

- *MacTCP* provides built-in support for TCP/IP networking (TCP/IP software is still required)
- *• PowerTalk* delivers e-mail without a server, plus authentication, digital signatures, messaging between applications, and more
- *• QuickDraw GX* graphics architecture offers important capabilities, such as streamlined printing, enhanced printer sharing, portable digital documents, consistent color matching, and advanced type and text capabilities. It also allows for drag and drop printing of documents and extended printer control capabilities.
- New utilities that extend PowerBook battery life and synchronization

Numerous shareware utilities have also been incorporated into System 7.5, including *BeHierarchic, WindowShade ,* and *DeskTop Textures.* System 7.5 now ships with Power Macintosh and PowerBook systems from Apple.

## *System 7.5 Requirements*

To run System 7.5, your equipment must meet the minimum configuration requirements. See the "Macintosh System 7.5 Requirements Chart" on page 5 of this issue for details.

two product groups (or "pools")—the<br>Applications Pool or the Systems Pool can take advantage of MOLP discount pricing. The Applications Pool consists of all Microsoft application programs *such as Word, Excel, Access, Office,* etc . , while systems software, such as DOS and *Windows,* comprise the Systems Pool.

For example, a department would qualify for MOLP pricing by ordering 25 copies of *Word* and 10 of *Excel,* both for the Macintosh, and 10 copies each of *Word* and *Excel* for Windows-a total of 55 units from the Applications Pool. Microsoft *Office* for Macintosh (which contains *Word, Excel, PowerPoint,* and *Mail)* is worth two units per copy, so a department that ordered 25 copies of *Office* would also qualify for MOLP discounts. On the other hand, 25 copies of *Word* and 25 copies of *Windows* 3 . <sup>1</sup> would not qualify, since the 50-unit minimum must be met separately within *either* the Applications Pool *or* the Systems Pool.

## **What About Reordering?**

Reordering is possible after placing an initial MOLP purchase, but only with 20 or more units at a time .

## **What Does MOLP Actually Buy ?**

Purchasing MOLP or MOLP-M buys *only the license to own the software* you don't actually receive any software or documentation with the order. You must either purchase or already own at least one copy of the software you want.

If you don't have instructional manuals for the software, you'll need to purchase them separately (the Purchase<br>Plan carries Microsoft Press Microsoft Press documentation, and there are a number of other publishers available). Once you have a valid software license you may also order a CD-ROM containing help files for your software. You can then print or make copies of the help files for everyone in your department with a

license, or distribute them to licensed individuals via network server.

When a department purchases software through either MOLP or MOLP-M, it assumes the responsibility for distributing copies of the software to individual recipients.

# How Does MOLP-M Work?

Microsoft Open License Pak Maintenance (or MOLP-M) is a program that allows qualifying departments to update both new and existing software over a two-year period. There are two ordering options :

- 1. As part of an initial MOLP order, MOLP-M may be purchased *with* no *minimum requirement.* You may also order MOLP-M for reorders of new licenses. This means that you should carefully decide how many existing software licenses you need to get maintenance for at the time you place your initial MOLP order for new licenses, to take advantage of the "no-minimum" offer .
- 2. MOLP-M can be ordered *separately* for existing older versions of software, but only when a MOLP order totals 100 or more units per pool. When purchased separately, no reorders of MOLP-M are allowed.

### Are Group Orders Possible?

If your department order is less than the 50-unit minimum, you can still participate in MOLP discount pricing by joining a larger order. For example, the School of Architecture and Allied Arts

- *continued on page 1 0*

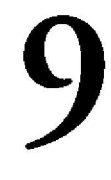

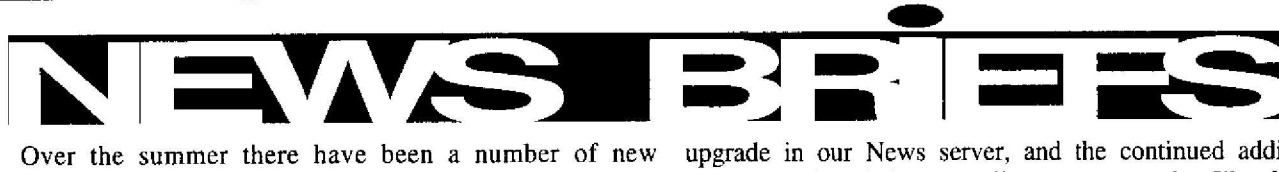

developments at the Computing Center, including new hardware and software installations, expanded network news services, and some new publications. Here's a summary :

### *Britannica Online*

The Encyclopedia Britannica is now accessible on World Wide Web via *lynx, Mosaic,* and other WWW browsers. Here's one easy way to take a look from GLADSTONE, DARKWING, and other UNIX platforms:

% **lynx http:l/eb.com**

### *New WWW Handouts*

Three new World Wide Web handouts have been released in preliminary form for fall term. You can pick up a copy of these handouts from the Documents Room (205) or Help Desk (south entry lobby):

- "Some WWW URLs" lists popular WWW resource addresses
- Making a WWW 'Home Page' " tells you how to construct your own WWW home page on GLADSTONE or DARKWING
- OREGON WWW `Home Pages' " tells you how to constrict your own WWW home page on OREGON

### *USENET News Improvements*

USENET news articles are now being retained for a longer period of time, typically about two weeks. Other USENET developments include vastly improved performance due to an

# **Volume Discounts, continued. .**

could place a single large order, then distribute the software to the separate departments of Fine and Applied Arts, Architecture, and Art History.

### How Much of a Discount Does MOLP Offer?

To give you some idea of the savings possible through MOLP purchases, here's a comparison of the cost of 50 units of *Word* 5.1 under the Single User, 10-Pak, and MOLP purchase plans:

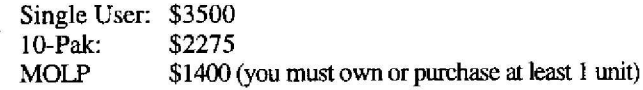

This represents nearly a 60% savings over single-user purchases.

## **What's the MOLP Purchasing Procedure?**

For details on Microsoft's volume licensing procedures, stop by the Purchase Plan office in Room 202 of the Microcomputer Support Center, or call 346-4402. The office is open weekdays from 9 am to 5 pm.

upgrade in our News server, and the continued addition of newsgroups in existing, as well as new, categories (like clari).

### *CIarinet News*

This AP/Reuters-based news service is now available via USENET News or World Wide Web. The news reader of choice is UNIX trn, although any other news reader can be used. WWW browsers can access individual Clarinet newsgroups from GLADSTONE or DARKWING by typing

### lynx news:clari.newsgroup

identifying the newsgroup. Clarinet articles are read-only and copywritten, so they cannot be redistributed. Here are some good starter newsgroups for those interested in investigating Clarinet :

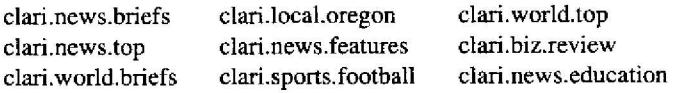

## *X Terminal Developments*

Six additional X terminals have been installed in the Computing Center's second-floor south lobby, and there are more to come. New public X terminals will also be available in the Science Library (Room 8) and the Willamette 112 classroom .

Three new X terminal software packages are now available on DARKWING . All require access to the X Window system:

• MATLAB, a high-performance numeric computation and visualization program.

• *Coreldraw*, a powerful graphics package that includes 14,000 clip-art images and 250 fonts. Users can draw, chart, edit images, produce interpretive presentations, manage a portfolio of images, etc.

• *Interleaf*, a desktop publishing package, similar to PageMaker/FrameMaker.

Computing News is published twice a term during the rukmtcyear by the **Documentation** Services group of the Office of University Computing, Computing Center, 1212 University of Oregon, Eugene, OR 97403. Telephone: (503) 346-1724 Newsletter Editor: Joyce Winslow (jwins@oregon.uoregon.edu) Editorial Adviser: Dave Ulrich (du@oregon.uoregon.edu) 'ou may reprint articles from Computing *News* you credit the source. 10